## **MErreur sur le permis de conduire**

• Aller sur le site [ants.gouv.fr](http://ants.gouv.fr/)

**ACCÉDER À VOTRE ESPACE** 

- Cliquer sur
- Se connecter soit en vous créant un compte ANTS soit via FranceConnect

S'identifier avec **FranceConnect** 

(FranceConnect permet de se connecter avec vos identifiants impôt.gouv ou ameli.fr) et vous êtes identifié directement

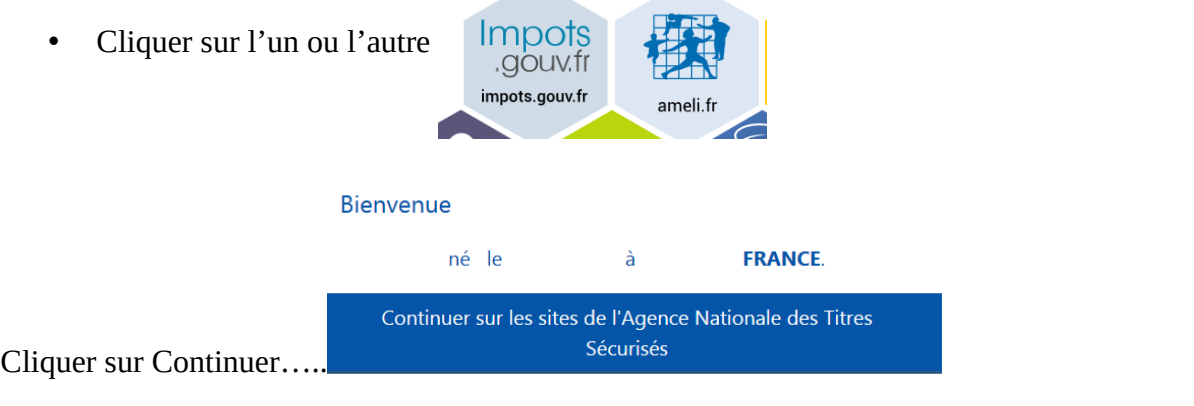

• Cliquer sur nouvelle demande puis « le permis de conduire »

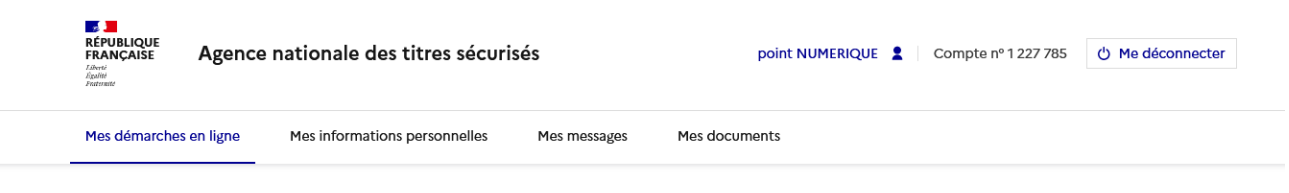

## Bienvenue sur votre compte

Dernière connexion le 13/06/2023

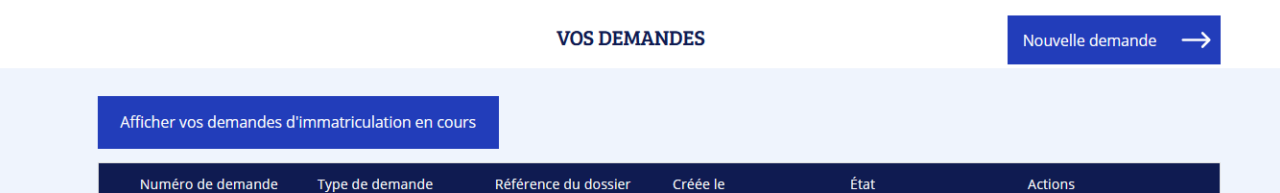

• Cocher je souhaite signaler une erreur…...

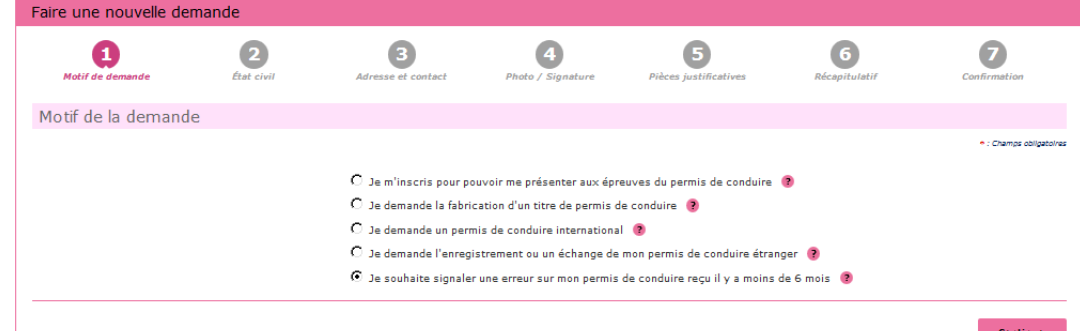

- •
- Cliquer sur Continuer
- Remplir les informations demandées en expliquant l'erreur sur votre permis
- Remplir vos informations personnelles
- Scanner votre permis de conduire, votre pièce d'identité

Veuillez conserver votre justificatif de demande en cliquant sur le lien justificatif (pdf)

Demande nº 41120191203113551583224

## **Justificatif (PDF)**

Ce justificatif doit être enregistré et conservé

MAJ 20/06/2023